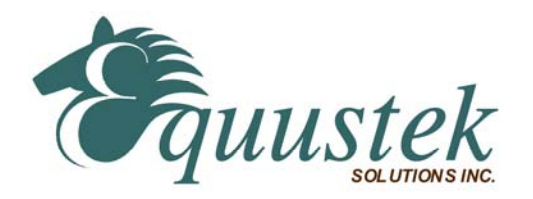

## Quickstart Procedure

**DL3500 (DC-powered/USB connected DIN rail Units) Using DL32 V3.X for Windows 2000/XP/ (7 / 8) 32 &64 bit.** 

Please ensure that you have the correct cable when configuring the DL3500 through its DB9 serial port. If USB is used ensure that the Virtual Com Port (VCP) is set up under the Control Panel when the USB VCP driver has been installed. Please see the DL3500 user's manual for cable diagrams and greater descriptions.

## **Step A – Install and Run DL32**

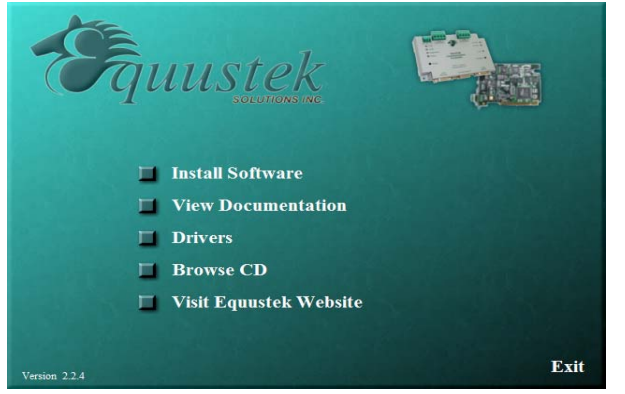

- 1. Insert the Configuration CD and the selection screen should start up automatically. If it doesn't select RUN. then D:\Autorun.exe (where D is the drive letter of your CD drive)
- 2. Click on Install Software and follow instruction to install Latest DL32 version.
- 3. After you finish installation start the DL32 program.

## **Step B – Configuration Settings**

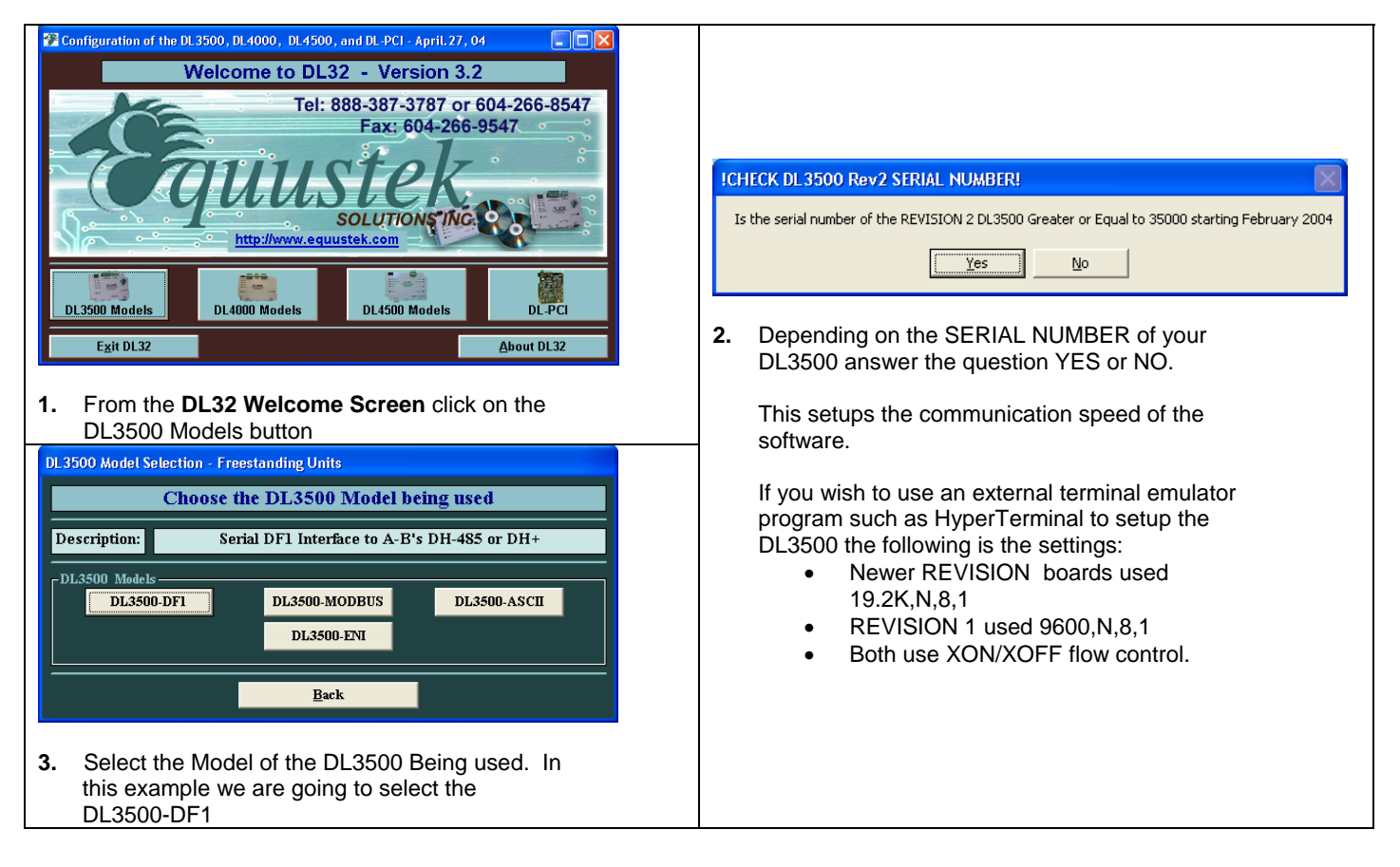

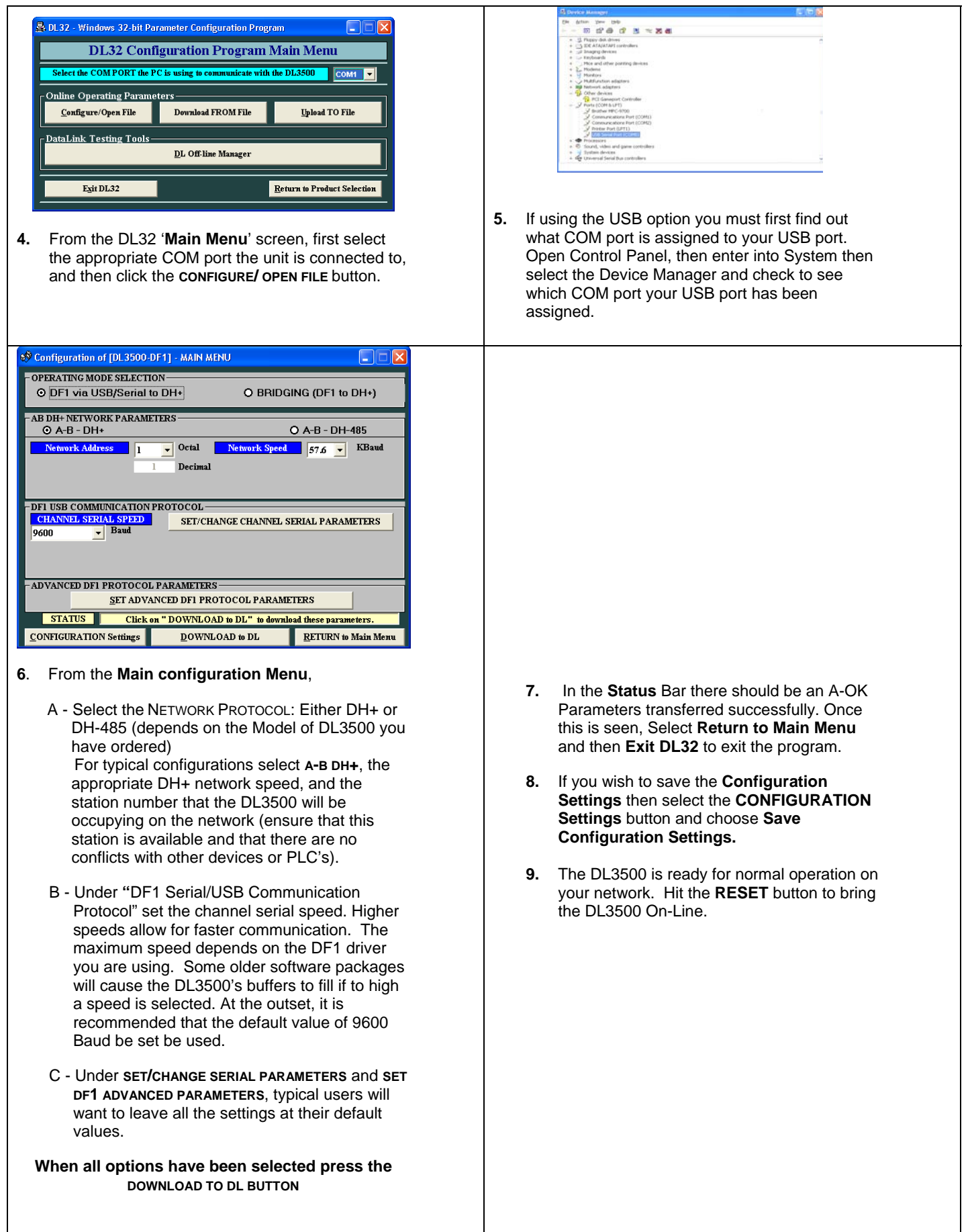